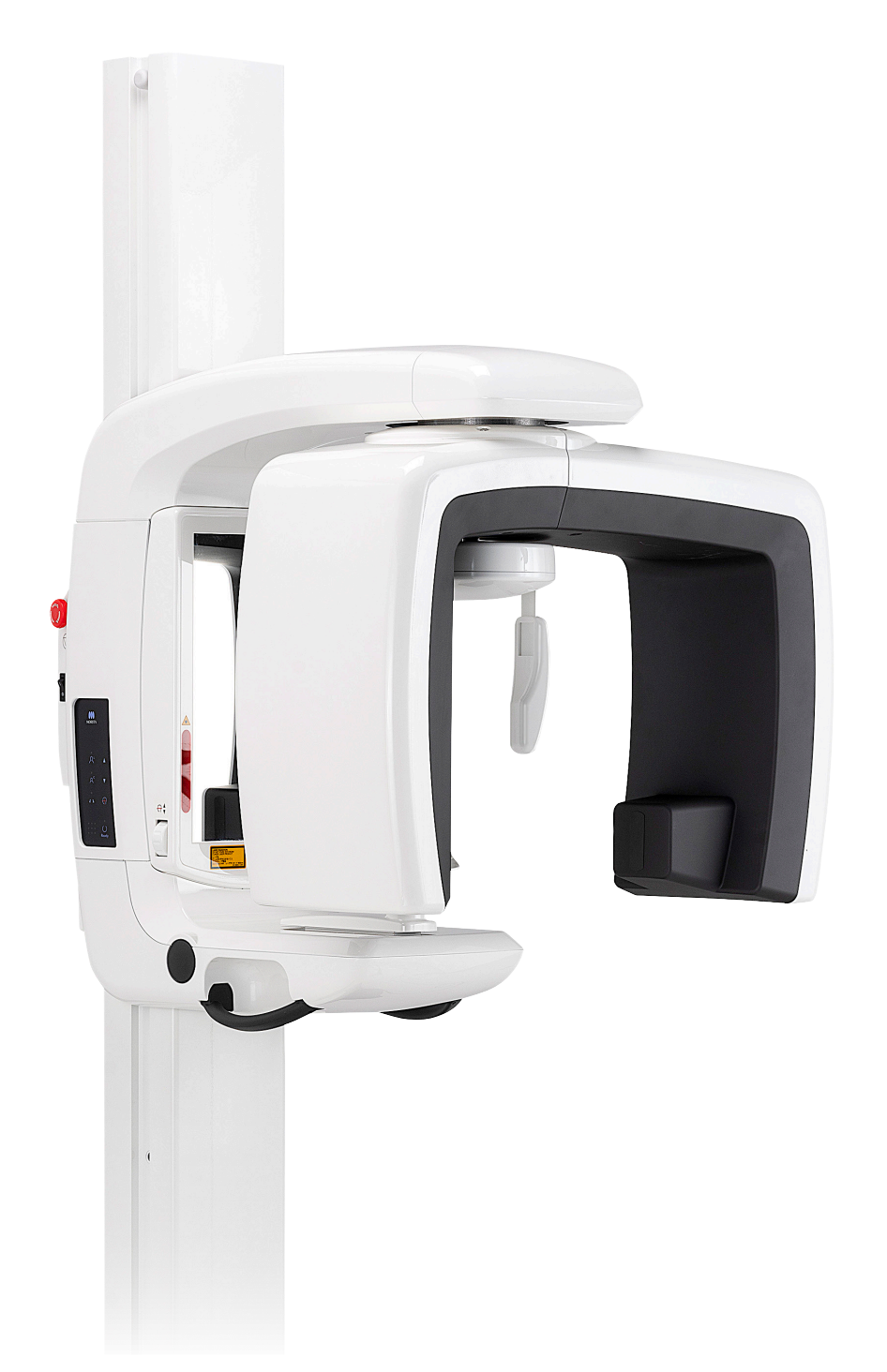

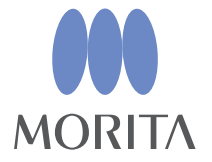

Unidad radiológica panorámica **Veraview IC5 HD** 

**INSTRUCCIONES DE USO** 

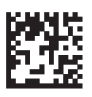

Thinking ahead. Focused on life.

Gracias por comprar el Veraview IC5.

Para garantizar una seguridad y un rendimiento óptimos, lea por completo este manual antes de

utilizar la unidad y preste especial atención a las advertencias y notas.

Mantenga este manual a su alcance para consultarlo cuando sea necesario.

■ Marcas comerciales (™) y marcas comerciales registradas (®): El nombre de empresas, productos, servicios, etc. usados en este manual son marcas registradas propiedad de las empresas respectivas.

© 2010 J. MORITA MFG. CORP.

# Índice

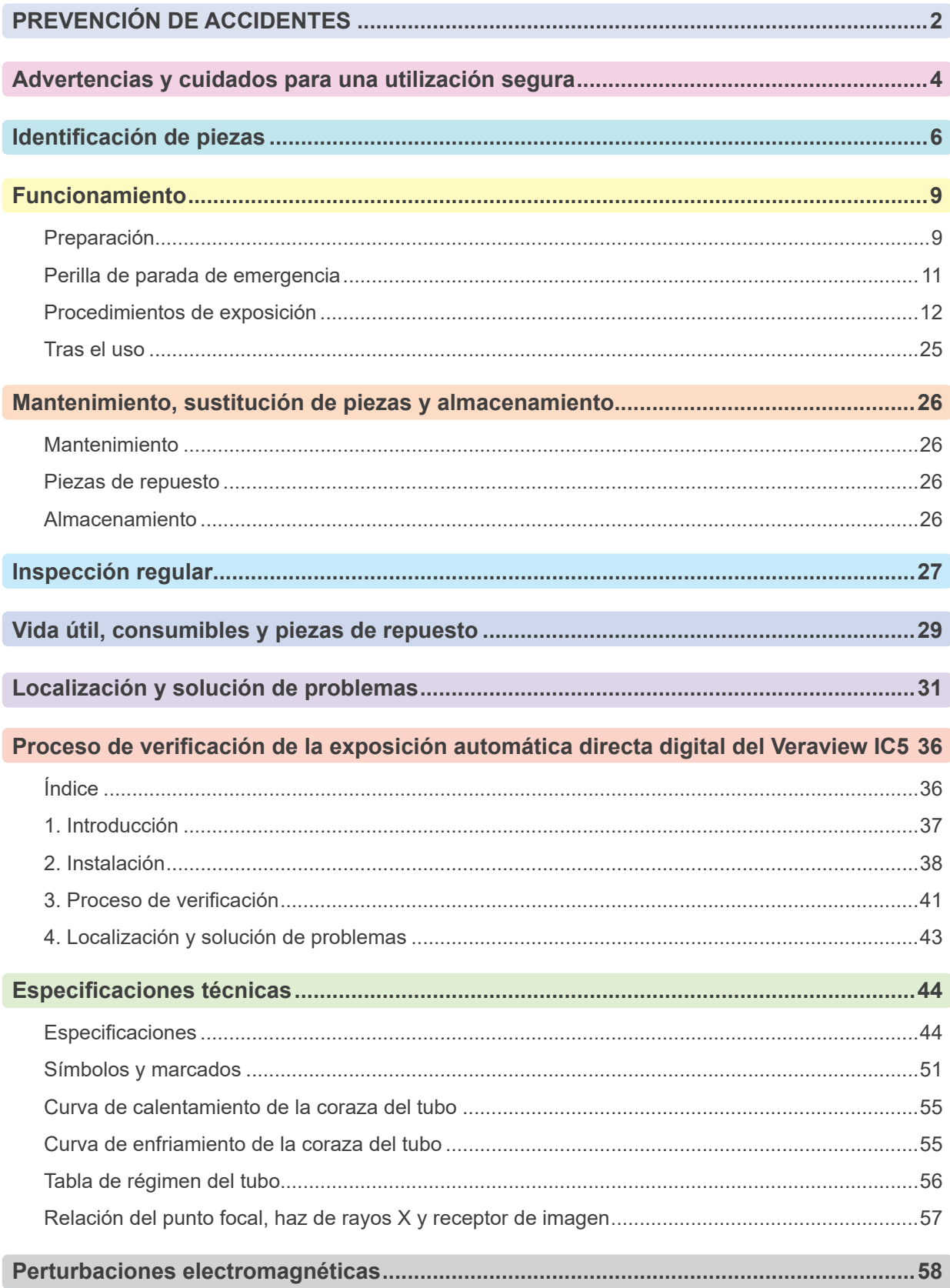

# <span id="page-3-0"></span>**PREVENCIÓN DE ACCIDENTES**

### **ATENCIÓN CLIENTES**

Deben recibir instrucciones claras sobre las diferentes formas de utilizar este equipo tal como se describe en el manual de usuario adjunto.

Para acceder a la información sobre la garantía de este producto, escanee el siguiente código QR y visite nuestro sitio web.

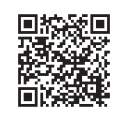

### **ATENCIÓN DISTRIBUIDORES**

Deben dar instrucciones claras sobre las diferentes formas de utilizar este equipo tal como se describe en el manual de usuario adjunto.

#### **INSTRUCCIONES DE SEGURIDAD Y REGISTRO DE INFORMACIÓN**

Cuando el Veraview IC5 está instalado, el instalador o personal responsable debe comunicar las precauciones y usos presentes en las instrucciones de uso al usuario y a la persona responsable del mantenimiento y manejo del dispositivo.

Según las leyes del país o de la región del que se trate, podría ser necesario registrar información como la fecha de instalación, los contenidos explicados, el nombre del operador y el representante de mantenimiento del punto de atención sanitaria, así como el nombre del instalador u otro responsable.

#### **PREVENCIÓN DE ACCIDENTES**

La mayoría de los problemas de funcionamiento y mantenimiento se produce por no prestarse la adecuada atención a las precauciones básicas de seguridad y por no preverse las posibilidades de accidentes. La mejor manera de evitar problemas y accidentes es previendo la posibilidad de peligro y utilizando la unidad según las recomendaciones del fabricante.

En primer lugar, lea detenidamente todas las precauciones e instrucciones relativas a la seguridad y la prevención de accidentes y, a continuación, utilice el equipo con la mayor precaución posible para evitar dañarlo o provocar lesiones corporales.

Tenga en cuenta el significado de los siguientes símbolos y expresiones:

ADVERTENCIA Previene al usuario ante el peligro de muerte, lesiones corporales graves, daño completo y fallo del equipo, o incendio.

AATENCIÓN

Previene al usuario ante el riesgo de lesión corporal leve a media, o daño del equipo.

Nota de uso

Brinda información al usuario acerca de datos importantes en el manejo.

El usuario (centro de salud, clínica, hospital, etc.) es responsable del manejo, mantenimiento y uso de los dispositivos médicos.

Obviar la información en materia de seguridad se considera USO ANORMAL de la unidad.

#### **No utilice este equipo para otros usos que no sean los del tratamiento odontológico específico.**

**Cuidado: En EE.UU., la ley federal exige la venta de este producto únicamente a odontólogos, o por orden de dichos profesionales.**

### **PERFIL DE USUARIO PREVISTO**

a) Cualificación:

Personas cualificadas legalmente como radiólogos, técnicos en radiología y dentistas cualificados para el uso de aparatos de radiografía (puede variar en función del país).

b) Formación y conocimientos:

Se asume que el usuario comprende los riesgos de los rayos X y las acciones preventivas requeridas. También se asume que el usuario está lo bastante familiarizado con la diagnosis con rayos X, la anatomía y la higiene, incluida la prevención de contaminación cruzada.

- c) Conocimiento de idiomas: Inglés (para el uso profesional citado arriba).
- d) Experiencia: Personas con experiencia en el uso de aparatos de rayos X.

No se requiere formación especial, excepto en casos en los que así lo exijan las normas legales del país o región en cuestión.

#### **DOCUMENTOS RELACIONADOS**

• Installation Instructions (Instrucciones de instalación)

### **VIDA ÚTIL**

- La vida útil del Veraview IC5 es de 10 años desde la fecha de instalación, siempre y cuando sea regularmente inspeccionado y mantenido adecuadamente.
- J. MORITA MFG. CORP. suministrará los repuestos y podrá reparar el producto durante un período de 10 años a partir del momento en que el proceso de fabricación haya terminado.

### <span id="page-5-0"></span>**Advertencias y cuidados para una utilización segura**

### **AADVERTENCIA**

- *• Esta unidad radiológica puede presentar riesgos para el PACIENTE y el OPERADOR si no se utilizan unos factores de exposición seguros y se siguen las instrucciones de uso.*
- *• Únicamente los odontólogos y otros profesionales con el permiso y autorización legal adecuados pueden utilizar este equipo.*
- *• No utilice el equipo con pacientes cuando está siendo revisado o en mantenimiento.*
- *• Deje suficiente espacio en torno al interruptor principal para que pueda accederse fácilmente al mismo en caso de emergencia.*
- *• Deje suficiente espacio en torno al enchufe de corriente para que pueda desenchufarse fácilmente en caso de emergencia.*
- *• Para evitar el riesgo de descarga eléctrica, el equipo debe conectarse siempre a una fuente de alimentación con puesta a tierra*
- *• Para evitar el riesgo de descarga eléctrica, no cambie el cable de alimentación.*
- *• El EQUIPO no debe colocarse junto a otros equipos ni sobre ellos cuando se utilice y, si esto fuera necesario, deberá vigilarse para comprobar que funciona con normalidad en la configuración en la que se use.*
- *• Cuando para un examen es necesaria la radiación a un dispositivo médico electrónico portátil o implantable, el operador debe consultar atentamente el manual de instrucciones (y la información de seguridad relacionada) para dichos dispositivos, ya que si un dispositivo radiológico de diagnóstico irradia directamente a un dispositivo médico electrónico portátil o implantable, puede causar interferencias electrónicas suficientes para afectar a su funcionamiento y a su utilización.*
	- *\* Para referencia, EE.UU. La FDA publicó información sobre la interferencia con dispositivos cardíacos electrónicos implantables (marcapasos y desfibriladores automáticos implantables), bombas de insulina y neuroestimuladores en el siguiente sitio web. (Acceso en julio de 2018) Título: Interference between CT and Electronic Medical Devices URL: https://www.fda.gov/Radiation-EmittingProducts/RadiationSafety/ElectromagneticCompatibilityEMC/ucm489704.htm*
- Se debe tener sentido común y tomar precauciones a la hora de tomar radiografías de mujeres embaraz*adas. La decisión debe estar fundamentada en "la necesidad clínica de información de diagnóstico".*
- *• No utilice esta unidad para exámenes fluoroscópicos.*
- No utilice los dispositivos de transmisión inalámbrica que figuran a continuación en el área de explor*ación; las interferencias electromagnéticas de estos dispositivos podrían provocar que el Veraview IC5 funcione de manera aleatoria, inesperada y peligrosa.*
	- *1. Terminales de teléfonos móviles*
	- *2. Dispositivos de transmisión inalámbrica como equipos de radioaficionado, walkie-talkies y transceptores*
	- *3. Teléfonos celulares*
	- *4. Routers para sistemas de radiobúsqueda, LAN inalámbrica, teléfonos analógicos inalámbricos y otros dispositivos eléctricos inalámbricos*
- *• Las interferencias causadas por los dispositivos mencionados a continuación podrían hacer que el Veraview IC5 funcione de manera aleatoria, inesperada y peligrosa.*
	- *1. Dispositivos eléctricos médicos para exploración, diagnosis y tratamiento.*
	- *2. Ordenadores*
- La unidad debe instalarse en un lugar protegido de la radiación. Se debe cumplir la normativa local en materia *de protección frente a la radiación.*
- *• La caja de control y el botón de emisión deben instalarse en un área protegida de radiaciones.*

*• Si la unidad no se coloca en una cabina de rayos X o en otro recinto protegido, todos excepto el paciente deben permanecer fuera del área indicada en la ilustración durante la emisión radiológica.* 

*El área protegida de la radiación debe tener una pared, suelo y techo con una protección de plomo o equivalente, de 1,5 mm como mínimo, y debe tener ventanas de vidrio con protección de plomo o equivalente de 1,5 mm, a través de las cuales el operador pueda observar al paciente. Debe haber un signo que identifique claramente el área como área protegida de la radiación y se debe encender alguna señal de precaución durante la emisión radiológica. Tenga en cuenta la normativa local.*

- *• El usuario debe restringir el acceso al equipo de acuerdo con las normas locales de protección radiológica.*
- *• Se debe proporcionar al paciente un equipo adecuado de protección radiológica, como prendas plomadas que cumplan con la normativa aplicable.*
- *• El operador debe ser capaz de ver las luces de emisiones radiológicas y de oír la señal audible durante el manejo del equipo.*
- *• El operador debe ser capaz de ver y oír al paciente durante el manejo del equipo.*
- *• La organización responsable de la institución médica tiene que proporcionar los medios para la comunicación auditiva y visual entre el operador y el paciente.*
- *• Se deben establecer las precauciones de seguridad frente a la radiación adecuadas en virtud de la normativa local, estatal y gubernamental con respecto a la protección del operador y del paciente. La responsabilidad última de garantizar el cumplimiento de los requisitos en materia de protección de la normativa local y nacional recae en el propietario u operador.*
- *• Se debe establecer procedimientos de control de infecciones adecuados y deben respetarse con cada paciente.*
- *• No deje nada dentro del área de movimiento del brazo, del elevador y del bastidor para paciente.*
- *• No toque a la vez al paciente y piezas conductoras, como los terminales de los conectores.*

## AATENCIÓN

*• Tenga cuidado de no tropezar con el cable LAN. Esto podría dañar los conectores LAN, el circuito de comunicación y/o el ordenador*

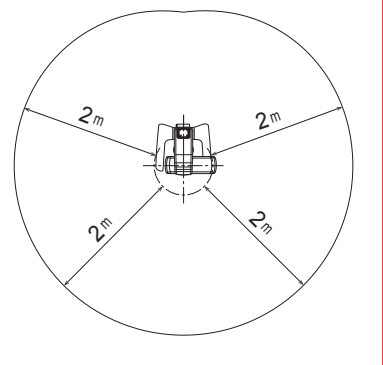

# <span id="page-7-0"></span>**Identificación de piezas**

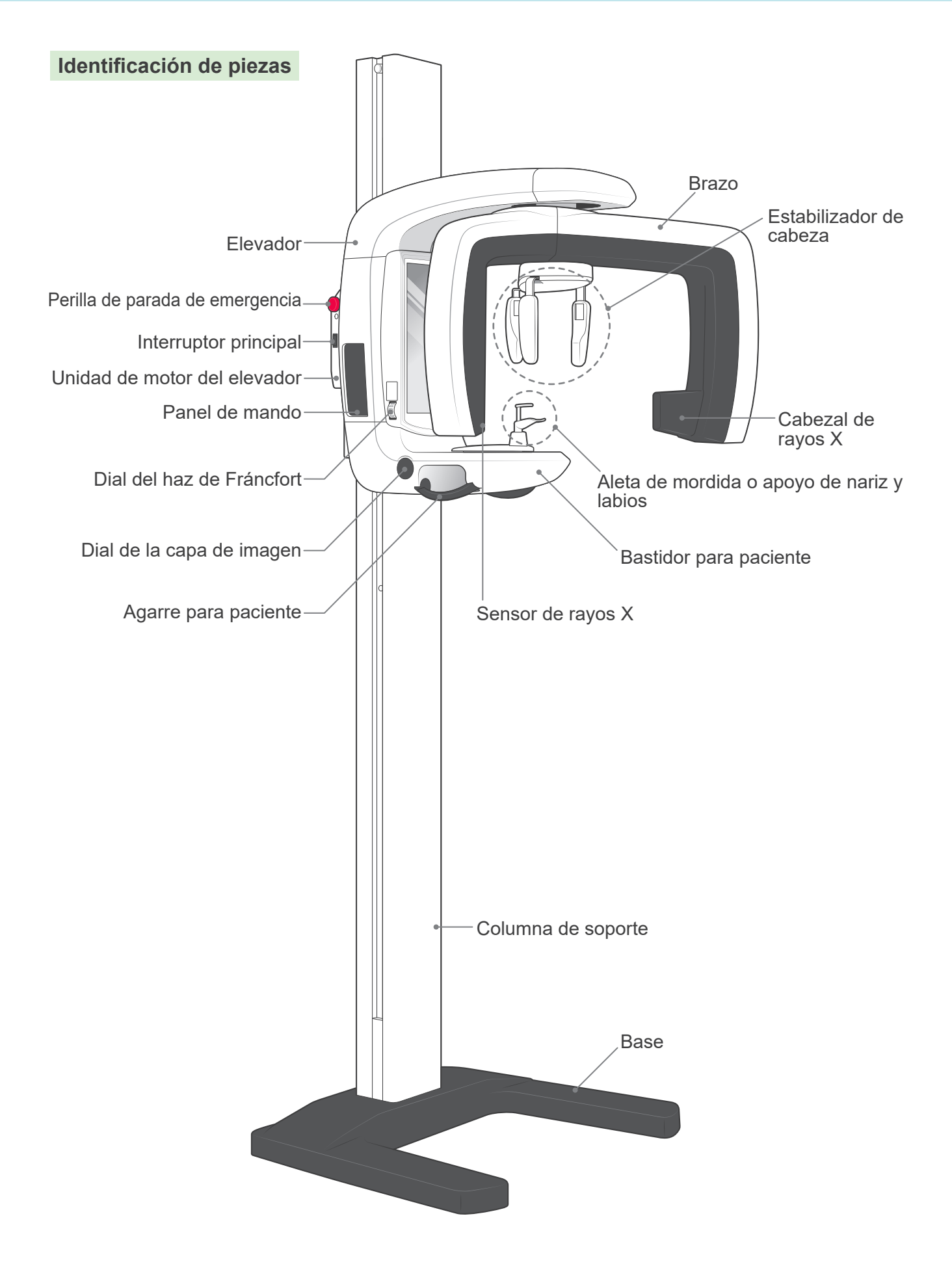

### **Descripciones del panel de mando y la caja de control**

### **Panel de mando**

![](_page_8_Picture_2.jpeg)

- • Listo para exposición: verde, permanece encendida
- • Transmisión de datos: naranja, parpadeando
- • Fallo de transmisión: rojo, parpadeando

#### Tecla Ready (Preparado)

Púlsela cuando el LED verde esté parpadeando. El brazo irá a su posición de inicio y la unidad estará lista para realiza una exposición; luego el LED verde deja de parpadear y permanece encendido.

### **Caja de control**

![](_page_9_Picture_1.jpeg)

# <span id="page-10-0"></span>**Funcionamiento**

- \* En caso de accidente, no debe usarse el equipo hasta que haya sido reparado por un técnico cualificado y con formación, proporcionado por el fabricante.
- \* Pídale al paciente que se quite las gafas, collares, pendientes y cualquier accesorio que pueda interferir en el diagnóstico.
- \* Si no se ha usado la unidad durante algún tiempo, asegúrese de que funcione con normalidad y de forma segura antes de usarla.

## **AADVERTENCIA**

*En caso de tormenta eléctrica, evite el riesgo de descarga eléctrica: deje de usar el equipo de inmediato y retire al paciente del mismo. No toque el equipo ni el cable de alimentación.*

![](_page_10_Picture_6.jpeg)

### **Preparación**

\* Configuración del ordenador (consulte el manual de usuario para i-Dixel u otra aplicación.)

Para la aplicación i-Dixel 2.0, seleccione y abra la página del paciente y, a continuación, realice la exposición. (En el caso de nuevos pacientes, registre primero al paciente y después abra la página del paciente.) La exposición se enviará automáticamente a la aplicación i-Dixel.

Encienda el ordenador y el hub, e inicie el software de la aplicación. Luego encienda el Veraview IC5.

![](_page_10_Picture_11.jpeg)

Página del paciente

El Veraview IC5 comprueba la conexión del ordenador mediante el software de la aplicación cuando se inicia. Se notificará un error si el software de la aplicación no está abierto para captar imágenes cuando se inicie el Veraview IC5. Vuelva a iniciar el Veraview IC5 después de iniciar el software de la aplicación si se produce un error de comuni-

![](_page_11_Picture_0.jpeg)

 $\frac{1}{\sqrt{2}}$ 

 $( )$  Read

### **Encender el interruptor principal**

Pulse la parte superior del interruptor principal ( | ) para encender el Veraview IC5.

Se encenderá la luz Power (Alimentación) azul de la caja de control.

- \* Si la unidad no se utiliza durante 30 minutos, se pondrá automáticamente en modo de ahorro de energía.
- \* Pulse la tecla Ready (Preparado) para volver al modo de funcionamiento normal.

![](_page_11_Picture_6.jpeg)

### **Comprobar la resolución**

Lleve el cursor del ratón al icono de resolución de la barra de tareas y vea para qué está configurado.

![](_page_11_Picture_9.jpeg)

 High Speed Mode (192 um) (Modo de alta velocidad)

![](_page_11_Picture_11.jpeg)

 High Definition Mode (96 um) (Modo de alta definición)

Para cambiar la resolución, haga clic en el icono de resolución.

![](_page_11_Figure_14.jpeg)

### **Verificar el funcionamiento**

Pulse la tecla Ready (Preparado). El brazo se moverá a su posición de inicio. Compruebe que la luz Ready (Preparado) verde se enciende. A continuación, mantenga pulsado el botón de emisión. Compruebe que el brazo rota, que se emite radiación, que la luz amarilla de emisión radiológica se enciende y que se oye la señal acústica. Compruebe que la emisión radiológica y la rotación del brazo se detienen después de que se acabe el tiempo de irradiación.

\* Para probar la rotación del brazo sin emitir rayos X, haga clic con el botón secundario en el icono de resolución en la barra de tareas y ajuste la unidad para "No X-ray" (Sin radiación).

<span id="page-12-0"></span>![](_page_12_Picture_0.jpeg)

# **Perilla de parada de emergencia**

En caso de emergencia, pulse la perilla de parada de emergencia para detener la rotación del brazo y la emisión de rayos X. No use esta perilla por otro motivo.

#### **En caso de que se ha pulsado la perilla de emergencia**

Apague el interruptor principal. A continuación, gire la perilla de emergencia en la dirección indicada por la flecha para colocar la unidad de nuevo en su modo de funcionamiento normal y seguro. Reinicie el ordenador. Vuelva a encender la unidad radiológica y compruebe que funciona normalmente en modo panorámico. Si no, póngase en contacto con su representante local o con J. MORITA MFG. CORP.

# AATENCIÓN

*Si la perilla de parada de emergencia se pulsó durante la transmisión de datos, espere hasta que la transmisión se haya completado antes de apagar el interruptor principal. Sin embargo, si la transmisión no se ha completado después de 3 minutos, apague el interruptor principal de todos modos.*

#### Nota de uso

*• Si el interruptor de emergencia se ha pulsado accidentalmente durante la limpieza o por alguna otra razón, el brazo no girará y no se emitirán rayos X. En ese caso, gire el interruptor de emergencia en la dirección indicada por la flecha para restablecer el funcionamiento normal.*

### **Procedimientos de exposición**

#### **Exposiciones panorámicas estándar y pediátricas**

[Posicionamiento del paciente y procedimiento de exposición]

1. Pulse la tecla panorámica o pediátrica.

<span id="page-13-0"></span>![](_page_13_Picture_4.jpeg)

![](_page_13_Picture_5.jpeg)

- 2. Sujete la base de las placas del estabilizador de cabeza y deslícelas lo máximo posible hacia fuera.
	- \* La placa para la frente se desliza hacia arriba y hacia abajo.

![](_page_13_Picture_8.jpeg)

Funda de la aleta de mordida

![](_page_13_Figure_10.jpeg)

- 3. Ponga una funda en la aleta de mordida y luego póngala en su soporte. Pulse el dial de la capa de imagen para liberarla.
	- \* Si la aleta de mordida no se puede utilizar en el caso de pacientes desdentados o por alguna otra razón, use el reposabarbillas en su lugar.

![](_page_14_Picture_0.jpeg)

Aleta de mordida

4. Pídale al paciente que se coloque el delantal de protección radiológica y que permanezca de pie frente a la aleta de mordida.

# **AADVERTENCIA**

*Debe utilizarse una nueva funda de aleta de mordida con cada paciente para evitar contagios por contaminación cruzada.*

# ATENCIÓN

*Pídale al paciente que se quite las gafas, pendientes y cualquier accesorio que pueda obstaculizar una exposición adecuada.*

#### Nota de uso

*• Guarde las fundas de las aletas de mordida en un lugar limpio y sin contaminación.*

![](_page_14_Picture_9.jpeg)

5. Utilice las teclas hacia arriba y abajo para adaptar la altura del bastidor para paciente a la altura del paciente. Pídale al paciente que introduzca el mentón y enderece la espalda lo más posible. Observe al paciente desde la parte posterior para asegurarse de que está de pie derecho y no inclinado hacia un lado.

### Nota de uso

*• Siempre use las teclas hacia arriba y abajo para adaptar la altura del bastidor para paciente; el ajuste manual puede dañar el mecanismo de elevación.*

![](_page_14_Picture_13.jpeg)

Agarre para paciente

![](_page_14_Picture_15.jpeg)

6. Asegurándose de que el paciente mantiene una buena postura, pulse la tecla de encendido y apagado del haz para encender los haces. Pida al paciente que muerda ligeramente la aleta de mordida, repose el mentón en la placa debajo de la aleta y sujete los agarres para paciente.

# **AADVERTENCIA**

*Los haces son láseres que pueden dañar la vista. No se debe mirar nunca directamente a un láser ni dejar que apunte a nadie a los ojos.*

# AATENCIÓN

*Los haces se apagan automáticamente después de 60 segundos excepto durante una exposición. Tras una exposición, los haces se apagan después de que el brazo gire hacia la posición de salida del paciente y se detenga.*

![](_page_15_Picture_0.jpeg)

Dial de la capa de imagen

7. Alinee el plano sagital del paciente con el haz sagital. Asegúrese de que el plano de Fráncfort del paciente está nivelado y luego use el dial del plano de Fráncfort para alinear el haz con el plano de Fráncfort.

Mueva la aleta de mordida con el dial de la capa de imagen para que el haz de la capa de imagen se alinee con la cara distal del colmillo superior izquierdo del paciente (diente 23). Luego pulse el dial para dejarlo fijo. 

![](_page_15_Picture_4.jpeg)

Cierre el estabilizador de cabeza para inmovilizar la cabeza del paciente.

## **AADVERTENCIA**

- *• Tenga mucho cuidado al mover el elevador después de que el paciente se encuentre en la posición correcta; esto podría presionar los dientes del paciente o hacer que su hombro se ponga en contacto con el brazo de rayos X*
- *• No golpee accidentalmente el ojo del paciente con el estabilizador de cabeza.*

### Nota de uso

- *• Si el paciente está reposando el mentón en la aleta de mordida, puede que al pulsar el dial no se libere. En ese caso, empuje el bloque de mordida un poco más cerca del paciente.*
- *• Si se pulsa el dial de la capa de imagen cuando la aleta de mordida está situada en el extremo anterior o posterior del bastidor para paciente, el mecanismo de posicionamiento podría atascarse; en ese caso, la posición no se puede ajustar tras soltar el dial. Para evitarlo, mueva la aleta de mordida ligeramente hacia el centro del bastidor para paciente antes de pulsar el dial de la capa de imagen.*
- *• Un posicionamiento incorrecto del paciente podría dificultar la realización de un diagnóstico correcto. Consulte "Ejemplos de posicionamientos correctos e incorrectos del paciente" en la página siguiente.*

**Ejemplos de posicionamientos correctos e incorrectos del paciente**

**Posicionamiento correcto**  $\circ$  $\circ$ Ο <u>ΔN</u> ∉⊞ ⊞Þ

![](_page_16_Picture_2.jpeg)

**Paciente mirando hacia abajo**

![](_page_16_Figure_4.jpeg)

![](_page_16_Picture_5.jpeg)

### **Paciente mirando hacia arriba**

![](_page_16_Figure_7.jpeg)

![](_page_16_Picture_8.jpeg)

#### **Paciente mirando hacia la derecha**

![](_page_16_Figure_10.jpeg)

![](_page_16_Picture_11.jpeg)

![](_page_17_Figure_0.jpeg)

#### **Haz de la capa de imagen demasiado avanzado**

![](_page_17_Figure_2.jpeg)

![](_page_17_Picture_3.jpeg)

**Haz de la capa de imagen demasiado retrasado**

![](_page_17_Figure_5.jpeg)

![](_page_17_Figure_6.jpeg)

![](_page_17_Picture_7.jpeg)

![](_page_18_Picture_0.jpeg)

8. Pulse la tecla Ready (Preparado). El brazo volverá a su posición inicial. El LED verde se encenderá para indicar que la unidad está lista para hacer una exposición.

# **AADVERTENCIA**

*Asegúrese de que el brazo de rayos X no golpee el hombro del paciente después de que haya pulsado la tecla Ready (Preparado) y empiece a moverse.* 

9. Compruebe que la luz Ready (Preparado) verde ubicada en la caja de control esté encendida (no parpadeando).

Coja el interruptor de mano y mantenga presionado el botón de emisión.

Durante la emisión radiológica, se encenderá la luz Emission (Emisión) amarilla en la caja de control y sonará una señal acústica.

# **AADVERTENCIA**

- *• Abandone la cabina de exploración para mantener pulsado el botón de emisión.*
- *• En caso de emergencia, suelte el botón de emisión para detener el brazo y la emisión radiológica o pulse la perilla de emergencia.*

# AATENCIÓN

- *• Dígale al paciente que no se mueva durante la emisión radiológica y mientras la señal acústica esté sonando; de lo contrario, el brazo podría golpear el paciente o la exposición podría salir mal.*
- *• Siga pulsando el botón de emisión hasta que finalice la exposición. Al soltarlo se terminará la exposición radiológica.*
- \* Si se interrumpe la exposición, pulse el botón Ready (Preparado) para que el brazo vuelva a su posición de inicio y luego repita la exposición.
- 
- 10. Cuando se ha completado la exposición, la luz Ready (Preparado) se pone naranja y parpadea, la luz Emission (Emisión) se apagará y la señal acústica se detendrá.

El brazo volverá a la posición de salida del paciente. Suelte el botón de emisión y vuelva a colgar el interruptor de mano en la caja de control.

# AATFNCIÓN

*Nunca apague el interruptor principal mientras se estén transmitiendo datos. Si lo hace, la imagen se perderá y el ordenador se bloqueará.* 

*Durante la transmisión de datos, el indicador de transmisión de datos del panel de mando y la luz Ready (Preparado) del panel de control cambiarán a naranja y parpadearán.*

![](_page_18_Picture_20.jpeg)

![](_page_19_Picture_0.jpeg)

- \* No trate de hacer otra exposición antes de que aparezca la imagen en el monitor del ordenador.
- \* Una vez finalizada la exposición, la radiografía se mostrará en el monitor del ordenador.
- \* La compensación de densidad se aplica automáticamente a las imágenes digitales, pero en los casos en que una parte de la imagen esté excepcionalmente oscura, la imagen, incluida el área oscura, puede ponerse un poco blanquecina.
- \* La costura en el centro de la imagen donde se unen los dos sensores CCD puede ser visible en una imagen ampliada, aunque no será visible cuando se muestre la imagen justo después de la transmisión. Esto es normal, no un defecto o un mal funcionamiento.
- \* Si la transferencia de imágenes se detiene antes de que se muestre la imagen en la pantalla del ordenador, deje encendida la unidad Veraview IC5 y compruebe la conexión LAN. Es posible recuperar la última imagen si la conexión LAN puede ser restablecida correctamente antes de apagar la unidad.

#### **Salida del paciente**

Afloje el estabilizador de cabeza y ayude al paciente a salir de la unidad radiológica.

\* Tire la funda usada de la aleta de mordida.

![](_page_19_Figure_9.jpeg)

### **Exposición cuádruple de la ATM**

[Posicionamiento del paciente y procedimiento de exposición]

![](_page_20_Picture_2.jpeg)

Este procedimiento producirá cuatro imágenes de la ATM: una para cada lado de la boca, abierta y cerrada.

Para ello es necesario que el brazo haga dos ciclos de rotación. No olvide realizar ambos ciclos.

![](_page_20_Picture_5.jpeg)

1. Pulse la tecla TMJ (ATM).

- Apoyo de nariz y labios **Soporte** Dial de la capa de imagen
	- 2. Saque la aleta de mordida del soporte y sustitúyala por el apoyo de nariz y labios. Pulse el dial de la capa de imagen para liberarla.

19

![](_page_21_Picture_0.jpeg)

- 3. Sujete la base de las placas del estabilizador de cabeza y deslícelas lo máximo posible hacia fuera.
	- \* La placa para la frente se desliza hacia arriba y hacia abajo.

![](_page_21_Picture_3.jpeg)

![](_page_21_Picture_4.jpeg)

4. Pídale al paciente que se coloque el delantal de protección radiológica y que permanezca de pie frente al apoyo de nariz y labios.

![](_page_21_Picture_6.jpeg)

*Pida al paciente que se quite las gafas, pendientes u otros objetos que puedan afectar a los rayos X.*

![](_page_21_Picture_8.jpeg)

5. Utilice las teclas hacia arriba y abajo para adaptar la altura del bastidor para paciente a la altura del paciente.

Pídale al paciente que introduzca el mentón y enderece la espalda lo más posible. Observe al paciente desde la parte posterior para asegurarse de que está de pie derecho y no inclinado hacia un lado.

#### Nota de uso

*• Siempre use las teclas hacia arriba y abajo para adaptar la altura del bastidor para paciente; el ajuste manual puede dañar el mecanismo de elevación*

![](_page_22_Picture_0.jpeg)

6. Use el dial de la capa de imagen para mover el apoyo de nariz y labios y alinéelo con la marca gris; luego déjelo fijo. Asegurándose de que el paciente mantiene una buena postura, pídale que se mueva hacia adelante y ponga su nariz en el apoyo de nariz y labios y sujete los agarres para paciente.

Dial de la capa de imagen Agarre para paciente

![](_page_22_Picture_3.jpeg)

 Pulse la tecla de encendido y apagado del haz para encender los haces.

\* El haz de la capa de imagen no se encenderá.

## **AADVERTENCIA**

*Los haces son láseres que pueden dañar la vista. No se debe mirar nunca directamente a un láser ni dejar que apunte a nadie a los ojos.*

![](_page_22_Picture_8.jpeg)

7. Pulse la tecla Ready (Preparado). El brazo volverá a su posición inicial. El LED verde se encenderá para indicar que la unidad está lista para hacer una exposición.

## **AADVERTENCIA**

*Asegúrese de que el brazo de rayos X no golpee el hombro del paciente después de que haya pulsado la tecla Ready (Preparado) y empiece a moverse.*

![](_page_23_Picture_0.jpeg)

Dial del plano de Fráncfort Haz del plano de Fráncfort

![](_page_23_Picture_2.jpeg)

8. Pida al paciente que cierre la boca y alinéelo con el haz sagital.

Asegúrese de que el plano de Fráncfort del paciente está nivelado y luego use el dial del plano de Fráncfort para alinear el haz con el plano de Fráncfort.

Cierre el estabilizador de cabeza para inmovilizar la cabeza del paciente.

## **AADVERTENCIA**

*No golpee accidentalmente el ojo del paciente con el estabilizador de cabeza.*

![](_page_23_Picture_8.jpeg)

9. Compruebe que la luz Ready (Preparado) verde ubicada en la caja de control esté encendida (no parpadeando).

Coja el interruptor de mano y mantenga presionado el botón de emisión. El brazo comenzará a moverse y hará exposiciones de las mandíbulas izquierda y derecha. Se emitirán rayos X dos veces antes de que se detenga el brazo.

Durante la emisión radiológica, se encenderá la luz Emission (Emisión) amarilla en la caja de control y sonará una señal acústica.

## **AADVERTENCIA**

- *• Abandone la cabina de exploración para mantener pulsado el botón de emisión.*
- *• En caso de emergencia, suelte el botón de emisión para detener el brazo y la emisión radiológica o pulse la perilla de emergencia.*

# AATENCIÓN

- *• Dígale al paciente que no se mueva durante la emisión radiológica y mientras la señal acústica esté sonando; de lo contrario, el brazo podría golpear el paciente o la exposición podría salir mal.*
- *• Siga pulsando el botón de emisión hasta que finalice la exposición. Al soltarlo se terminará la exposición radiológica.*

![](_page_24_Picture_0.jpeg)

10.Suelte el botón de emisión cuando el brazo deje de moverse.

![](_page_24_Picture_2.jpeg)

11. Pulse la tecla Ready (Preparado) para que el brazo vuelva a su posición inicial.

Pida al paciente que abra la boca.

# **AADVERTENCIA**

*Asegúrese de que el brazo de rayos X no golpee el hombro del paciente después de que haya pulsado la tecla Ready (Preparado) y empiece a moverse.*

![](_page_24_Picture_7.jpeg)

12. Compruebe que la luz Ready (Preparado) verde ubicada en la caja de control esté encendida (no parpadeando).

Coja el interruptor de mano y mantenga presionado el botón de emisión. El brazo comenzará a moverse y hará exposiciones de las mandíbulas izquierda y derecha. Se emitirán rayos X dos veces antes de que se detenga el brazo.

Durante la emisión radiológica, se encenderá la luz Emission (Emisión) amarilla en la caja de control y sonará una señal acústica.

# **AADVERTENCIA**

- *• Abandone la cabina de exploración para mantener pulsado el botón de emisión.*
- *• En caso de emergencia, suelte el botón de emisión para detener el brazo y la emisión radiológica o pulse la perilla de emergencia.*

# AATENCIÓN

- *• Dígale al paciente que no se mueva durante la emisión radiológica y mientras la señal acústica esté sonando; de lo contrario, el brazo podría golpear el paciente o la exposición podría salir mal.*
- *• Siga pulsando el botón de emisión hasta que finalice la exposición. Al soltarlo se terminará la exposición radiológica.*

![](_page_25_Picture_0.jpeg)

13. Cuando se ha completado la exposición, la luz Ready (Preparado) se pone naranja y parpadea, la luz Emission (Emisión) se apagará y la señal acústica se detendrá.

El brazo volverá a la posición de salida del paciente. Suelte el botón de emisión y vuelva a colgar el interruptor de mano en la caja de control.

# AATENCIÓN

*Nunca apague el interruptor principal mientras se estén transmitiendo datos. Si lo hace, la imagen se perderá y el ordenador se bloqueará.* 

*Durante la transmisión de datos, el indicador de transmisión de datos del panel de mando y la luz Ready (Preparado) del panel de control cambiarán a naranja y parpadearán.*

- \* No trate de hacer otra exposición antes de que aparezca la imagen en el monitor del ordenador.
- \* Una vez finalizada la exposición, la radiografía se mostrará en el monitor del ordenador.
- \* Tardará más si la ventana de imágenes está abierta mientras se transmiten los datos.
- \* La compensación de densidad se aplica automáticamente a las imágenes digitales, pero en los casos en que una parte de la imagen esté excepcionalmente oscura, la imagen, incluida el área oscura, puede ponerse un poco blanquecina.
- \* La costura en el centro de la imagen donde se unen los dos sensores CCD puede ser visible en una imagen ampliada, aunque no será visible cuando se muestre la imagen justo después de la transmisión. Esto es normal, no un defecto o un mal funcionamiento.
- \* Si la transferencia de imágenes se detiene antes de que se muestre la imagen en la pantalla del ordenador, deje encendida la unidad Veraview IC5 y compruebe la conexión LAN. Es posible recuperar la última imagen si la conexión LAN puede ser restablecida correctamente antes de apagar la unidad.

<span id="page-26-0"></span>![](_page_26_Picture_0.jpeg)

#### **Salida del paciente**

Afloje el estabilizador de cabeza y ayude al paciente a salir de la unidad radiológica.

Retire el apoyo de nariz y labios y cámbielo por la aleta de mordida.

# **AADVERTENCIA**

- *• Asegúrese de que el estabilizador de cabeza está completamente abierto y tenga mucho cuidado al ayudar al paciente a salir de la unidad radiológica. De lo contrario, el paciente podría lesionarse o el estabilizador de cabeza podría romperse.*
- *• No golpee accidentalmente el ojo del paciente con el estabilizador de cabeza.*
- *• Para detener el brazo en caso de emergencia cuando esté volviendo a su posición de inicio, pulse la tecla Ready (Preparado) en el panel de mando, el botón de emisión o la perilla de emergencia.*

### **Tras el uso**

#### **Apague el interruptor principal.**

Pulse el botón del interruptor principal en la columna de soporte (el lateral marcado con un círculo). La luz Power (Alimentación) de la caja de control se apagará.

# **AADVERTENCIA**

*No olvide apagar la unidad después de usarla para evitar fugas eléctricas o funcionamiento inesperado.*

![](_page_26_Picture_13.jpeg)

## <span id="page-27-0"></span>**Mantenimiento, sustitución de piezas y almacenamiento**

## **Mantenimiento**

#### **Limpieza**

- Después de cada uso (paciente), desinfecte el estabilizador de cabeza, la aleta de mordida, el apoyo de nariz y labios, el reposabarbillas y los agarres para paciente con etanol (70 % a 80 % de vol.).

Si no le es posible obtener etanol (70 % a 80 % de vol.), use uno de los desinfectantes que se enumeran a continuación. No use otro tipo de desinfectante.

- Desinfectante rápido FD 322 de DÜRR DENTAL
- Desinfectante rápido FD 333 de DÜRR DENTAL
- • Limpiador y producto de cuidado para cuerina FD 360 de DÜRR DENTAL
- • Desinfectante rápido FD 366 de DÜRR DENTAL
- Limpie el panel de mando con etanol (70 % a 80 % de vol.).
- Cada 6 meses, engrase el cableado del elevador con la grasa provista.

### **AADVERTENCIA**

*No olvide apagar el interruptor principal. Esto evitará el riesgo de que se produzca una descarga eléctrica, una quemadura o un accionamiento involuntario de un interruptor.* 

#### Nota de uso

- *• Use solo etanol (al 70 u 80 %) o un detergente neutro para limpiar las superficies exteriores. Las soluciones alcalinas o ácidas, jabón líquido con cresol y otros productos químicos pueden decolorar y dañar la superficie.*
- *• Humedezca un paño suave con etanol (70 a 80 % del vol.) o con un detergente neutro y estrújelo con fuerza para escurrirlo. Asegúrese de que no penetre ningún líquido en el interior, ya que podría provocar daños mecánicos u otros fallos de funcionamiento.*
- *• Si cae agua, detergente o cualquier otra solución química en las superficies exteriores, límpielas de inmediato con un paño humedecido con etanol (70 a 80 % de vol.).*
- *•No pulverice directamente etanol (al 70 u 80 %), detergentes neutros o agua en la unidad. Asegúrese de que no penetre ningún líquido en el interior, ya que podría provocar daños mecánicos u otros fallos de funcionamiento.*
- *•No use agua ozonizada para limpiar la unidad. Podría dañarla.*
- *•No desinfecte la clínica con gas ozono o luz ultravioleta. Si lo hace, podría dañar los componentes de plástico y goma.*
- *•Cuando limpie la unidad, no tire de ningún cable.*

#### **Verificación del control de la exposición automática**

- Lea la sección titulada «Proceso de [verificación](#page-37-1) de la exposición automática directa digital del Veraview IC5» (página [36](#page-37-1)) para ver el método de verificación del control de la exposición automática.

### **Piezas de repuesto**

- Reemplace las piezas cuando sea necesario, según su desgaste y el tiempo que se hayan utilizado. Para más información, consulte la página [29](#page-30-1) «[Vida útil, consumibles y piezas de repuesto](#page-30-1)».
- Solicite las piezas de repuesto a su distribuidor local o a J. MORITA OFFICE.

## **Almacenamiento**

- Evite la exposición frecuente o continuada a la luz solar directa.
- Almacene las fundas de las aletas de mordida en un lugar aséptico.
- - Si la unidad no se ha utilizado durante un tiempo, asegúrese de que funcione correctamente antes de volver a utilizarla.

## <span id="page-28-0"></span>**Inspección regular**

- El mantenimiento y la inspección generalmente se consideran responsabilidad y obligación del usuario, pero, si por alguna razón este no pudiera llevar a cabo estas tareas, puede delegarlas en el personal de mantenimiento autorizado. Póngase en contacto con su distribuidor local o con J. MORITA OFFICE para obtener más información.
- Debe hacerse una inspección de los elementos de la unidad que aparecen en la siguiente lista cada 6 meses.
- Compruebe que el interruptor principal funciona correctamente, encendiendo y apagando la unidad al comienzo y final de cada jornada laboral.
- Las tareas de inspección marcadas con un asterisco corresponden en exclusiva al personal de mantenimiento. Se trata de tareas de inspección y mantenimiento preventivo que se llevan a cabo durante la vida útil del aparato.
- \*Para reparaciones u otro tipo de servicio técnico, póngase en contacto con su distribuidor local o con J. MORITA OFFICE.

#### **Lista de inspección regular**

#### **Fuente de alimentación y estabilidad física**

- 1. Tensión de la fuente de alimentación
	- \* Utilice un multímetro digital o analógico para medir la fuente de alimentación de la unidad. El resultado debe ser una tensión nominal de  $\pm 10\%$
- 2. Conexión a tierra

Inspeccione visualmente la conexión a tierra para asegurarse de que esté conectada de forma segura y adecuada.

- 3. Pernos de fijación al suelo y a la base Inspeccione visualmente los pernos de fijación al suelo y a la base. Compruebe que el suelo esté nivelado y asegúrese de que no se hayan aflojado los pernos de la base.
- 4. Grado de apriete de los pernos y los tornillos Inspeccione todos los pernos y los tornillos de la unidad. Asegúrese de que todos los pernos estén en su lugar y se encuentren debidamente apretados.
- 5. Circuitos eléctricos

Asegúrese de que todos los cables y las conexiones estén intactos.

- \* La inspección del cableado que se encuentra en compartimentos cerrados corresponde en exclusiva al personal de mantenimiento autorizado.
- 6. Fuga de aceite

Compruebe que no haya fugas de aceite si el aceite de aislamiento ha rellenado el cabezal del tubo de rayos X desde fuera de la carcasa.

\* La inspección de fugas de aceite en el cabezal del tubo realizada desde dentro de la carcasa corresponde en exclusiva al personal de mantenimiento autorizado.

#### Exposiciones panorámicas

1. Emisión radiológica

Haga una exposición radiológica de una pieza de prueba estándar y compare la densidad de la imagen resultante con una imagen estándar.

2. Ranura de rayos X

Asegúrese de que el haz de rayos X atraviese la ranura del casete digital.

3. Rotación del brazo

Mantenga presionado el interruptor de emisión para rotar el brazo. Asegúrese de que no hace ningún ruido anormal ni se desplaza y de que se detiene en el punto especificado. Repita esta prueba tres veces.

- 4. Parada de emergencia del brazo Asegúrese de que el brazo se detiene cuando se suelta el botón de emisión.
- 5. Movimiento de la aleta de mordida Gire el dial de la aleta de mordida en ambos sentidos y asegúrese de que la aleta de mordida se mueve de manera acorde.
- 6. Estabilizador de cabeza, aleta de mordida y apoyo de nariz y labios Asegúrese de que el estabilizador de cabeza se abre y se cierra correctamente. Asegúrese de que la aleta de mordida y el apoyo de nariz y labios se encuentren correctamente fijados.
- 7. Teclas del haz de posicionamiento Asegúrese de que los haces del plano sagital, del plano de Fráncfort y de la capa de imagen se enciendan correctamente y se apaguen automáticamente después de 1 minuto.
- 8. Panel de mando y caja de control

Asegúrese de que los interruptores y las luces en el panel de mando y en la caja de control funcionen todos correctamente.

#### **Elevador**

1. Movimiento

Pulse las teclas hacia arriba y abajo. Asegúrese de que el elevador se mueva de forma fluida y se detenga correctamente. Repita esta prueba tres veces.

2. Cableado metálico

Compruebe que no haya filamentos rotos en los cables metálicos. Asegúrese de que los extremos se encuentren correctamente fijados. Engrase los cables con la grasa provista por el fabricante.

# <span id="page-30-1"></span><span id="page-30-0"></span>**Vida útil, consumibles y piezas de repuesto**

Vida útil hace referencia al periodo estándar durante el cual se espera que la unidad o los componentes individuales sean utilizables siempre y cuando los procedimientos de inspección y mantenimiento especificados por J. MORITA MFG. CORP. sean seguidos.

La lista de vida útil de los componentes hace referencia a los componentes que se espera que se puedan desgastar, degradar o romper en función de la frecuencia o las condiciones de uso, lo que afecta en gran medida al tiempo durante el cual estos componentes conservan sus estándares de rendimiento.

Consumibles se refiere a las piezas y componentes que inevitablemente se degradan y necesitan ser sustituidos periódicamente y no están cubiertos por la garantía.

La garantía del producto tiene una validez de 3 años tras la entrega.

Los componentes de la Lista de vida útil de los componentes con la indicación «Sí» son críticos para la seguridad. Estos componentes deben ser inspeccionados y sustituidos o deben someterse a un mantenimiento adecuado cuando sea necesario obligatoriamente antes de que su vida útil estándar expire.

El usuario se deberá hacer cargo de las piezas y reparaciones que se realicen una vez expire la garantía o si la pieza ha sobrepasado su vida útil. No obstante, si se ha acordado un contrato de mantenimiento, esto dependerá del contenido de dicho contrato.

Para detalles sobre inspecciones regulares y piezas de repuesto, póngase en contacto con su distribuidor local o con J. MORITA OFFICE.

![](_page_30_Picture_622.jpeg)

#### **Lista de vida útil de los componentes**

\*1 La vida útil del tubo de rayos X depende del número y la duración de exposiciones, así como de la potencia (tensión y corriente del tubo) y del tiempo entre exposiciones.De entre estos factores, el más importante es el número de exposiciones, lo cual degrada el ánodo. A medida que el ánodo se degrada gradualmente, se pierde potencia estable y el sistema de protección del circuito detecta errores y termina la emisión de rayos X.

\*2 La vida útil del detector de rayos X depende principalmente de las condiciones ambientales (temperatura y humedad) en las que se usa y de la cantidad acumulada de radiación que recibe. A medida que aumenta la cantidad acumulada de radiación, se degrada gradualmente la sensibilidad del detector. Una alta humedad también puede producir degradación. La degradación del semiconductor causada por la radiación y las diferencias en unidades individuales de semiconductores pueden hacer que las partes del detector pierdan sensibilidad. La pérdida de sensibilidad puede remediarse hasta cierto punto realizando la calibración y la compensación de la sensibilidad durante las inspecciones regulares, pero la degradación parcial de la sensibilidad no siempre se puede corregir.

#### **Piezas consumibles**

![](_page_31_Picture_378.jpeg)

#### **Piezas de repuesto**

![](_page_31_Figure_3.jpeg)

![](_page_31_Picture_379.jpeg)

El fusible debe ser remplazado por personal cualificado. El usuario nunca debe sustituir el fusible por sí mismo.

# AATENCIÓN

*Algunas partes siguen presentando corriente incluso cuando el interruptor principal se ha apagado.*

Para evitar las descargas eléctricas, asegúrese de apagar el disyuntor en EX-2 y de desenchufar el cable de *alimentación en EX-1 antes de realizar las tareas de mantenimiento.*

#### **Service**

El Veraview IC5 puede ser reparado y revisado por:

• Los técnicos de las subsidiarias de J. MORITA en todo el mundo.

F1, F2

- Los técnicos contratados por representantes autorizados y capacitados especialmente por J. MORITA.
- Los técnicos independientes especialmente capacitados y autorizados por J. MORITA.

Los esquemas eléctricos, las listas de componentes, las descripciones, las instrucciones de calibración y cualquier otra información estarán únicamente a disposición del personal de mantenimiento autorizado por J. MORITA MFG. CORP. para reparar dichas piezas.

# <span id="page-32-0"></span>**Localización y solución de problemas**

Si el funcionamiento del equipo no parece normal, compruebe o ajuste lo siguiente antes de solicitar un servicio de asistencia técnica.

- Si el equipo no funciona adecuadamente después de la inspección, del ajuste o de la sustitución de piezas, o si no puede inspeccionarlo por sí mismo, póngase en contacto con su distribuidor local o con J. MORITA OFFICE.
- Las piezas internas del equipo tienen una carga de tensión. No intente realizar tareas de mantenimiento o ajuste que no estén descritas en la tabla de resolución de problemas.
- En caso de accidente, no debe usarse el equipo hasta que haya sido reparado por un técnico cualificado y con formación, proporcionado por el fabricante.
- Póngase en contacto con su distribuidor local o con J. MORITA OFFICE para solicitar una reparación si el equipo no funciona con normalidad después incluso de haber seguido los pasos que se detallan más adelante.

![](_page_32_Picture_339.jpeg)

![](_page_33_Picture_298.jpeg)

![](_page_34_Picture_0.jpeg)

### **Señales de error del panel de mando**

#### **Errores del sistema**

Unos pitidos rápidos y todos los LED parpadeando indican un error del sistema.

#### **(Posibles causas)**

- Fallo durante la transmisión al ordenador.
- Problema con el circuito de transmisión de la unidad radiológica

#### **(Respuesta)**

Apague la unidad radiológica y reinicie la aplicación i-Dixel. Luego compruebe las conexiones entre la unidad y el ordenador. Vuelva a encender la unidad radiológica. Si no se resuelve el problema, póngase en contacto con su distribuidor local o con J. MORITA OFFICE.

![](_page_34_Picture_9.jpeg)

#### **Error C3**

Unos pitidos rápidos y 8 LED parpadeando con el patrón que se muestra en la izquierda indican el error C3.

#### **(Posibles causas)**

- • Desconecte el cable LAN entre la unidad radiológica y el hub
- • El hub no está encendido.

#### **(Respuesta)**

- • Compruebe la conexión del cable LAN entre la unidad radiológica y el hub
- • Asegúrese de que el hub esté encendido.

![](_page_34_Picture_18.jpeg)

#### **Error C4**

Unos pitidos rápidos y 6 LED parpadeando con el patrón que se muestra en la izquierda indican el error C4.

#### **(Posibles causas)**

- • Desconecte el cable LAN entre el ordenador y el hub
- El ordenador no está encendido.

#### **(Respuesta)**

- • Compruebe la conexión del cable entre el ordenador y el hub
- Asegúrese de que el ordenador esté encendido

![](_page_35_Picture_0.jpeg)

#### **Error C6**

Unos pitidos rápidos y 3 LED parpadeando con el patrón que se muestra en la izquierda indican el error C6.

#### **(Posibles causas)**

• La aplicación (i-Dixel) no se está ejecutando.

#### **(Respuesta)**

• Asegúrese de que la aplicación se esté ejecutando

![](_page_35_Picture_7.jpeg)

#### **Error C0**

Unos pitidos rápidos y el LED que se muestra en la izquierda parpadeando indican el error C0.

#### **(Posibles causas)**

• La aplicación (i-Dixel) no está lista para una exposición.

#### **(Respuesta)**

•Reinicie la aplicación.

![](_page_36_Figure_0.jpeg)

#### **Error del elevador**

La imagen de la izquierda muestra lo que ocurre cuando hay un error del elevador.

#### **(Respuesta)**

• Cuando el elevador no se esté moviendo, pulse la tecla hacia arriba o abajo

![](_page_36_Picture_5.jpeg)

#### **Error de parada de emergencia**

La imagen de la izquierda muestra lo que ocurre cuando hay un error de la parada de emergencia.

#### **(Respuesta)**

- Si se pulsó la perilla de emergencia, restablezca la perilla de emergencia a su posición normal y luego apague la unidad. Espere 10 segundos y vuelva a encender la unidad.
- Si no se pulsó la perilla de emergencia, apague la unidad inmediatamente y póngase en contacto con su distribuidor o con J. MORITA OFFICE.

![](_page_36_Figure_11.jpeg)

#### **Error del brazo**

La imagen de la izquierda muestra lo que ocurre cuando hay un error del brazo.

#### **(Respuesta)**

- • Compruebe que no haya nada que bloquee al brazo. Luego pulse la tecla de panorámica estándar, panorámica pediátrica o TMJ (ATM).
- El cabezal de rayos X podría estar sobrecalentado debido al uso excesivo.

Apague la unidad, espere unos 30 minutos y vuelva a encenderla.

### <span id="page-37-1"></span><span id="page-37-0"></span>**Proceso de verificación de la exposición automática directa digital del Veraview IC5**

# **Índice**

Para la primera edición V3.00

#### 1. Introducción

- 1-1. Verificación de la exposición automática directa digital
- 1-2. Organigrama de verificación de la exposición automática directa digital
- 1-3. Advertencias y precauciones

#### 2. Instalación

- 2-1. Lista de comprobación de equipamiento
- 2-2. Instalación de la pieza de prueba
- 2-3. Explicación del programa de prueba
	- 2-3-1. Dxladj
		- 2-3-1-1. Inicio
		- 2-3-1-2. Obtener la media de la visualización panorámica
		- 2-3-2. Herramienta de verificación de la exposición automática directa digital
			- 2-3-2-1. Inicio
			- 2-3-2-2. Explicación de la ventana
- 3. Proceso de verificación
- 4. Localización y solución de problemas

### <span id="page-38-0"></span>**1. Introducción**

1-1. Verificación de la exposición automática directa digital

Este procedimiento pone a prueba la eficacia de la función de exposición automática (DDAE), que regula la emisión de rayos X en función de la transparencia u opacidad del sujeto de rayos X.

1-2. Organigrama de verificación de la exposición automática directa digital

Realice la verificación de la exposición automática directa digital según el siguiente procedimiento:

![](_page_38_Figure_5.jpeg)

- 1-3. Advertencias y precauciones
	- \* Si se produce algún error durante el proceso de verificación, apague el Veraview IC5 inmediatamente y salga del programa de verificación. Repita el proceso a partir del punto "Iniciar la verificación".

### <span id="page-39-0"></span>**2. Instalación**

- 2-1. Lista de comprobación de equipamiento
	- • CD-ROM que incluye el programa de verificación;
	- • Pieza de prueba que se usa para la prueba de verificación. (opcional)
- 2-2. Instalación de la pieza de prueba

Instale la pieza de prueba de la siguiente manera cuando lo solicite el programa de verificación. La pieza de prueba consta de tres placas de cobre: (1), (2), (3).

• Si se muestra el siguiente diálogo, instale las piezas de prueba (1), (2), (3).

![](_page_39_Figure_7.jpeg)

• Si se muestra el siguiente mensaje, instale las piezas de prueba (1) y (2).

![](_page_39_Figure_9.jpeg)

2-3. Explicación del programa de prueba

2-3-1. Dxladj

- 2-3-1-1. Inicio
	- 1. Salga de la aplicación de base de datos y ejecute Dxladj.exe.
	- 2. File (Archivo) --> Haga clic en "X ray apparatus Host name setting..." (Configuración del nombre de host del aparato de radiografía). Cambie la dirección IP a 192.168.240.17.

![](_page_40_Picture_155.jpeg)

2-3-1-2. Obtener la media de la visualización panorámica

Tras la exposición, aparece la media de la visualización panorámica (Average) en la barra de estado.

![](_page_40_Picture_156.jpeg)

#### 2-3-2. DDAE\_Verification\_tool

#### 2-3-2-1. Inicio

Haga doble clic en el archivo "DDAE\_Verification\_tool.exe" en el CD-ROM.

![](_page_41_Picture_183.jpeg)

![](_page_41_Picture_184.jpeg)

Cuadros para la media de la visualización panorámica

- •Botones de pasos Ajuste los modos del dispositivo según el paso seleccionado.
- •Cuadros para la media de la visualización panorámica Tras la exposición, introduzca la media de la visualización panorámica adquirida para el paso realizado.
- • Botón Verify (Verificación) Realiza una verificación de la exposición automática directa digital basada en los parámetros de entrada.
- • Botón Exit (Salida) Cierra la aplicación.
- Visualización de resultados. Muestra los resultados de la verificación de la exposición automática directa digital.

### <span id="page-42-0"></span>**3. Proceso de verificación**

- (1) Salga de la aplicación de base de datos, ejecute el programa Dxladj e introduzca el nombre de host.
- (2) Inicie la herramienta de verificación de la exposición automática directa digital (DDAE).
- (3) Encienda el Veraview IC5.
- (4) Cuando se muestre el icono de resolución en la barra de tareas, instale la pieza de prueba y realice la exposición siguiendo los pasos del 1 al 8. \* Icono de resolución: **The St** 
	- 1. Pulse el botón "Step 1" (Paso 1).
	- 2. Instale las piezas de prueba enumeradas en el cuadro de mensaje y haga clic en "OK".

![](_page_42_Picture_300.jpeg)

3. Cuando el modo de exposición se ajusta correctamente, se muestra el siguiente mensaje con un sonido de confirmación. Haga clic en "OK" para iniciar la exposición.

![](_page_42_Picture_9.jpeg)

Tras la transferencia de imágenes, introduzca la media de la visualización panorámica que se muestra en la barra de estado de Dxladj en el cuadro del paso 1.

![](_page_42_Picture_301.jpeg)

- 4. Realice los pasos del 2 al 8 de la misma manera que el paso 1, registrando cada vez la media de la visualización panorámica resultante.
- 5. Verifique los resultados de los pasos del 1 al 8.

 Haga clic en el botón "Verify" (Verificar) para ver los resultados de los pasos del 1 al 8.

 Muestra el resultado de cada modo de exposición: High Speed Mode (Modo de alta velocidad) (192 um) y High Definition Mode (Modo de alta definición) (96 um).

 OK: Verificación de la exposición automática directa digital satisfactoria.

 Failed (Fallo): Error en la verificación de la exposición automática directa digital.

6. Apague el Veraview IC5.

- 7. Salga de la herramienta de verificación de la exposición automática directa digital (DDAE).
- 8. Salga de Dxladj.

# <span id="page-44-0"></span>**4. Localización y solución de problemas**

1. [Problema]

Aparece el siguiente mensaje de error de Dxladj.exe:

![](_page_44_Picture_3.jpeg)

[Causa]

La aplicación de base de datos y Dxladj están siendo ejecutados al mismo tiempo.

[Solución]

Cierre la aplicación de base de datos y vuelva a iniciar Dxladj.

2. [Problema]

Aparece el siguiente mensaje de error de la herramienta de verificación de la exposición automática directa digital (DDAE):

![](_page_44_Picture_347.jpeg)

[Causa]

La señal de reconocimiento requerida no se recibió por parte del Veraview IC5.

[Solución]

Apague el Veraview IC5 y cierre Dxladj y la herramienta de verificación de la exposición automática directa digital (DDAE).

Reinicie los procedimientos desde el paso 1.

3. [Problema]

Aparece el siguiente mensaje de error de la herramienta de verificación de la exposición automática directa digital (DDAE):

![](_page_44_Picture_348.jpeg)

#### [Causa]

Hay caracteres no enteros en los cuadros para la media de la visualización panorámica o se ha dejado el cuadro en blanco.

#### [Solución]

Asegúrese de que se ha añadido el valor correcto al cuadro para la media de la visualización panorámica.

### <span id="page-45-1"></span><span id="page-45-0"></span>**Especificaciones**

![](_page_45_Picture_561.jpeg)

![](_page_45_Picture_562.jpeg)

#### **Métodos de desinfección**

- Después de cada paciente, desinfecte las piezas de contacto con el paciente de tipo B con un paño empapado en etanol (70 % a 80 % de vol.).

Si no le es posible obtener etanol (70 % a 80 % de vol.), use uno de los desinfectantes que se enumeran a continuación. No use otro tipo de desinfectante.

- Desinfectante rápido FD 322 de DÜRR DENTAL
- Desinfectante rápido FD 333 de DÜRR DENTAL
- Limpiador y producto de cuidado para cuerina FD 360 de DÜRR DENTAL
- Desinfectante rápido FD 366 de DÜRR DENTAL
- Una vez al día limpie el panel de mando con etanol (70 % a 80 % de vol.).
- Elemento de un solo uso; funda de la aleta de mordida.

#### **Uso previsto**

El Veraview IC5 es una unidad radiológica de fuente extraoral que se utiliza para el examen y el diagnóstico por radiografía dental de los dientes, la mandíbula, la estructura bucal y las articulaciones temporomandibulares mediante la exposición de un receptor de radiografía a radiación ionizante.

#### **Tubo de rayos X**

![](_page_45_Picture_563.jpeg)

## **Conjunto de generador y cabezal de rayos X**

<span id="page-46-0"></span>![](_page_46_Picture_683.jpeg)

#### **Parámetros mecánicos**

![](_page_47_Picture_851.jpeg)

#### **Tiempo de exposición y precisión**

![](_page_47_Picture_852.jpeg)

#### **Bases de medición**

Tensión: la radiación radiológica real se controla mediante un evaluador no invasivo de la emisión de radiación. La intensidad de corriente se mide mediante el control de la corriente en la línea de retorno de alta tensión, que equivale a la corriente del tubo.

Tiempo de exposición: el momento inicial del tiempo de exposición se establece en el momento en el que el valor de la tensión alcanza el 75 % del valor medio de la tensión. El momento final del tiempo de exposición se establece en el momento en el que el valor de la tensión desciende por debajo del 75 % del valor medio de la tensión. Instrucciones de prueba de la tensión del tubo para rayos X, la corriente y el tiempo de exposición: Modo de exposición constante (manual)

![](_page_47_Picture_853.jpeg)

### **Calidad de imagen**

Resolución (pares de líneas) 2,5 pl/mm Resolución de bajo contraste 2,0 mm de diámetro

### **Datos de dosis de rayos X**

El Veraview IC5 usa autoexposición para proporcionar la dosis óptima de rayos X a los pacientes. Se registra la siguiente información de imagen en cada exposición.

▪ Producto dosis-área (DAP) (mGy \* cm<sup>2</sup> )

- Tensión media del tubo (kV)
- Corriente media del tubo (mA)

Consulte el manual del software de la aplicación, ya que los datos de imagen mostrados dependen del software de la aplicación. Es posible que el producto dosis-área (DAP) (mGy \* cm2) no se muestre dependiendo del software de aplicación. El producto dosis-área mostrado consiste en la tensión del tubo (kV) dividida por la corriente (mA) en cada exposición. El producto dosis-área mostrado es el producto de la multiplicación de la kerma en aire y el tamaño del campo de radiación. Estos valores son valores típicos y no los productos dosis-área medidos para cada exposición radiológica. La kerma en aire se calcula dividiendo el producto dosis-área por el tamaño del campo de rayos X de 6 mm (ancho) x 143 mm (altura). La precisión de la kerma en aire y del producto dosis-área no supera ±50 %. El dosímetro utilizado para comprobar y mantener la precisión de las indicaciones del producto dosis-área debe calibrarse con la energía adecuada.

Método utilizado para calcular el producto dosis área:

Medido mediante el medidor DAP (producto dosis área). El medidor DAP está calibrado según las instrucciones y el manual del usuario que las acompaña. El medidor DAP está integrado a la parte delantera del cabezal de rayos X en Pan. Asegúrese de que no se cae y de que los cables estén colocados correctamente.

### **Interfaz**

![](_page_48_Figure_11.jpeg)

### **Declaración de piezas de entrada y salida de la señal**

Conexión de cable: Cable de par trenzado sin blindaje con conectores RJ-45; longitud máx. de 2 m.

#### **Requisitos para ordenadores y sus dispositivos periféricos**

- 1. Veraview IC5 ha sido probado y cumple con los límites establecidos para dispositivos médicos según la norma IEC 60601-1-2:2014 relativa a las perturbaciones electromagnéticas. Estos límites se establecen para ofrecer protección razonable frente a interferencias perjudiciales en las instalaciones médicas típicas. Este equipo genera, usa y puede irradiar energía de radiofrecuencia, y, si no se instala y se usa conforme a las instrucciones, puede provocar interferencias perjudiciales para otros dispositivos que estén cerca. Sin embargo, no existe garantía de que no se produzcan interferencias en una instalación concreta. Si este equipo causara interferencias perjudiciales para otros dispositivos, lo cual se puede determinar apagando y encendiendo el equipo, se solicita al usuario que intente corregir la interferencia realizando alguno(s) de los siguientes pasos:
	- Reoriente o reubique el dispositivo receptor;
	- Aumente la separación entre equipos;
	- Conecte el equipo a una toma de un circuito en el que no estén conectados los otros dispositivos;
	- Comuníquese con la oficina más cercana de J. MORITA, su representante, o distribuidor para obtener ayuda.
- 2. El siguiente equipo conectado a las interfases digital y analógica debe estar certificado de acuerdo con las normas IEC correspondientes (es decir, IEC 60950-1 para equipos de procesamiento de datos e IEC 60601-1 para equipos de uso médico).

Toda persona que conecte un equipo adicional a la entrada de señal o a la salida de señal configura un sistema médico, y es por lo tanto responsable de que el sistema cumpla con los requisitos de IEC 60601-1. Ante cualquier duda, póngase en contacto con la oficina de J. MORITA más cercana, su representante, o distribuidor, para obtener ayuda.

**\* Algunos de los siguientes dispositivos pueden provocar algunos problemas técnicos con el Veraview IC5. Pida en su oficina de J. MORITA más cercana una selección adecuada de equipos y conexiones.**

# AATENCIÓN

Los siguientes dispositivos no deben estar ubicados en el área protegida de la radiación (véase la página 4) ni cerca del paciente, salvo el hub, siempre que este cumpla la norma IEC 60950-1 y la corriente de disper*sión de la carcasa cumpla la norma IEC 60601-1.*

\* El área próxima al paciente es la zona donde puede haber un contacto intencionado o no entre el paciente o su asistente y dichos dispositivos, o entre el paciente o su asistente y las otras personas que toquen dichos dispositivos. Esta área se extiende 1,83 m más allá del perímetro de la cama (mesa de exploración, sillón dental, cabina de tratamiento y demás) en su ubicación correcta, y verticalmente a 2,29 m por encima del suelo.

# **AADVERTENCIA**

- Conecte únicamente dispositivos en los que se especifique que son parte del sistema eléctrico médico o en *los que se especifique que son compatibles con el sistema eléctrico médico.*
- *• No utilice tomacorrientes múltiples portátiles ni cables de alargue para el suministro de energía del sistema.*

\* Los ordenadores o cualquier otro dispositivo externo deben conectarse conforme a IEC 60601-1.

- \* Los ordenadores o cualquier otro dispositivo externo deben limpiarse conforme a las instrucciones del fabricante.
- \* Los ordenadores o cualquier otro dispositivo externo deben transportarse, almacenarse y usarse conforme a las instrucciones del fabricante.

### **Otros requisitos del sistema**

![](_page_50_Picture_609.jpeg)

piada en la oficina de J. MORITA más cercana.

# **Datos ambientales**

![](_page_51_Picture_285.jpeg)

### **Idioma original** Inglés

#### **Eliminación de las piezas**

El envase se debe reciclar. Las partes metálicas del instrumento deben eliminarse como chatarra metálica. Los materiales sintéticos, los componentes eléctricos y las placas de circuito impreso se eliminan como residuos eléctricos. Los materiales deben eliminarse según la normativa nacional aplicable. Para ello, consulte a las empresas especializadas de eliminación de residuos. Consulte con los centros administrativos de su ciudad/comunidad para obtener información sobre las empresas locales de eliminación de residuos.

![](_page_51_Picture_6.jpeg)

Este símbolo indica que los residuos de equipos eléctricos y electrónicos no se deben desechar junto con los residuos urbanos sin clasificar y se deben recoger por separado. Póngase en contacto con su distribuidor local o con la oficina de J. MORITA para obtener más información.

## <span id="page-52-0"></span>**Símbolos y marcados**

\* Puede que algunos símbolos no se usen.

![](_page_52_Figure_2.jpeg)

(EX-1) (EX-1) cerca de anestésicos inflamables.

52

MISE EN GARDE

**WARNING** 

Cet appareil à rayons X peut présenter un danger pour le<br>patient et l'opérateur, si les facteurs d'expositions qui ne<br>présentent pas de danger, les instructions d'emploi et les<br>programmes d'entretien ne sont pas respectés. Risque d'explosion : ne pas utiliser en présence d'anesthé<br>siants inflammables.

This X-ray unit may be dangerous to patient and operator<br>unless safe exposure factors, operating instructions and<br>maintenance schedules are observed.

Explosion hazard: Do not use in presence of flammable

### Riesgo de explosión: no la utilice

(EX-1)

Panorama PEDO

TM.I

**Tube Voltage** 

**Tube Current** 

**Exposure Timer** Accuracy: ±10% of Selected Value

Range: 60 - 70 kV<br>Accuracy: ±10% of Programmed<br>Setting Value

Range: 1 - 7.5 mA<br>Accuracy: ±10% of Programmed<br>Setting Value

High Definition High Speed<br>Mode (sec) Mode (sec)<br>10.0 5.5

Tube voltage and tube current<br>are controlled by DDAE

4.8

X250-92123-500

 $39$ 

8.8

 $71$ 

CALITION: Y-RAVS. ANTION: A-NATS-<br>ATTENTION: RAYONS X<br>WARNING-MISE EN GARDE use is prohibited.<br>are emitted when the - Hazardous X-rays are emitted when the<br>equipment is in operation.<br>- Toute utilisation non autorisée est interdite<br>- Lorsque l'équipement est en service, il<br>émet des rayons X dangereux. CAUTION LASER, TO AVOID EYE DAMAGE DO NOT LOOK INTO BEAM

(EX-1)

 $\begin{bmatrix} 2 & 3 \ 2 & 4 \end{bmatrix}$  (EX-1) (EX-2)

NO MIRE HACIA EL HAZ DE LUZ

TENSIÓN DEL TUBO INTERVALO: 60–70 kV

CORRIENTE DEL TUBO INTERVALO: 1–7,5 mA

CUIDADO: RAYOS X ADVERTENCIA:

DIRECTAMENTE AL HAZ

– Se prohíbe cualquier uso no autorizado.

TEMPORIZADOR DE EXPOSICIÓN PRECISIÓN: ±10 % del valor seleccionado

PRECISIÓN: ±10 % del valor del ajuste programado

**NOTICE** 

**AVIS** 

interrompu.

The audible signal, which is installed in Control Box, is active when X-ray is emitted<br>and is deactivated when X-ray is terminated.

Le signal sonore, installé dans la boîte de<br>commande, est activé lorsqu'un rayon X est émis et désactivé lorsque celui-ci est

BEA

PRECISIÓN: ±10 % del valor del ajuste programado

Modo de alta definición (sec.)

– Cuando el equipo se encuentra en funcionamiento emite una radiación peligrosa.

CUIDADO LÁSER, PARA EVITAR DAÑOS EN LOS OJOS, NO MIRAR

Panorám. (10.0 anorám. 5.5 Pediát. 8.8 4.8 ATM 7.1 3.8 La tensión y la corriente del tubo son controladas por DDAE

PRODUCTO LÁSER CLASE II

CUIDADO RADIACIÓN LÁSER

ADVERTENCIA

Esta unidad radiológica puede presentar riesgos para el paciente y el usuario si no se utilizan unos factores de exposición seguros y se siguen las instrucciones de uso y las pautas de mantenimiento.

AVISO

La señal acústica instalada en la caja de control se activa cuando se emite radiación y deja de sonar cuando cesa la radiación.

RADIACIÓN LÁSER

Modo de alta velocidad (sec.)

NO MIRE HACIA EL HAZ DE LUZ PRODUCTO LÁSER CLASE 2 mÁX. 1 Mw 655 nm

**CAUTION** 

### **Embalaje**

![](_page_54_Figure_1.jpeg)

**Etiqueta de clasificación, etiqueta del conjunto del cabezal del tubo de rayos X e instruc- ciones de uso**

![](_page_54_Picture_3.jpeg)

Número de serie

(Solo válido para EE.UU.)

![](_page_54_Figure_5.jpeg)

Fecha de fabricación

![](_page_54_Picture_7.jpeg)

![](_page_54_Picture_9.jpeg)

EU (Examples) Corriente alterna

![](_page_54_Picture_176.jpeg)

(Nombres de países: Conforme a los códigos ISO 3166-1 alpha-3)

La descripción anotada junto al código es una indicación que cumple con las normativas aplicables solo en el país o región pertinente.

![](_page_54_Picture_14.jpeg)

Representante autorizado en la UE bajo la Directiva 93/42/CEE (Solo válido para la UE)

![](_page_54_Picture_16.jpeg)

Marca de certificado cTUVus (Solo válido para EE.UU. y Canadá)

![](_page_54_Picture_18.jpeg)

![](_page_54_Picture_19.jpeg)

GS1 DataMatrix

![](_page_54_Picture_21.jpeg)

Dispositivo médico<br> **IDEN** Identificador único del dispositivo

![](_page_54_Picture_23.jpeg)

Consulte las instrucciones de uso

![](_page_54_Picture_25.jpeg)

Marcado CE (0197) (Solo válido para la UE) Cumple la Directiva europea 93/42/CEE.

![](_page_54_Picture_27.jpeg)

Marcado CE (Solo válido para la UE) Cumple la Directiva europea 2011/65/UE.

![](_page_54_Picture_29.jpeg)

Marcado del equipo eléctrico conforme a la Directiva Europea 2012/19/UE (RAEE) (Solo válido para la UE)

#### **Elementos indicados en la etiqueta de potencia y etiqueta del conjunto del cabezal del tubo de rayos X**

\* Para ver detalles, consulte "[Especificaciones](#page-45-1) técnicas" (página [44](#page-45-1)).

\* Pueden incluirse algunos símbolos descritos en la página anterior.

#### **Etiqueta de potencia**

**Model**: Modelo del sistema de rayos X **Type**: Tipo **Input**: Tensión de entrada nominal, frecuencia y potencia en funcionamiento **Standby**: Potencia de entrada en reposo **Duty Cycle**: Ciclo de trabajo del sistema de rayos X **Código de barras 2D en la parte inferior derecha**: Código de etiqueta

#### **Etiqueta del conjunto del cabezal del tubo de rayos X**

**MODEL**: Modelo de la coraza del tubo **HEAD NO.**: Número de serie de la coraza del tubo **DATE OF MFG.**: Fecha de fabricación **TOTAL FILTRATION**: Filtración inherente mínima **RATING**: Salida nominal de la coraza del tubo **TUBE MODEL**: Modelo del tubo de rayos X **TUBE ANODE NO.**: Número de serie del tubo de rayos X **MFD. BY**: Fabricante del tubo de rayos X **EFFECTIVE FOCAL SPOT**: Valor del punto focal nominal

<span id="page-56-0"></span>![](_page_56_Figure_0.jpeg)

![](_page_56_Figure_1.jpeg)

**Curva de enfriamiento de la coraza del tubo**

![](_page_56_Figure_3.jpeg)

# <span id="page-57-0"></span>**Tabla de régimen del tubo**

### Tabla de regímenes máximos

(Tablas de regímenes máximos absolutos)

![](_page_57_Figure_3.jpeg)

Características térmicas del ánodo

![](_page_57_Figure_5.jpeg)

<span id="page-58-0"></span>**Relación del punto focal, haz de rayos X y receptor de imagen**

![](_page_58_Figure_1.jpeg)

Unidad: mm

<span id="page-59-0"></span>El Veraview IC5 (en adelante, «este dispositivo») cumple con CEI 60601-1-2:2014 Ed.4.0, la norma internacional pertinente en materia de perturbaciones electromagnéticas.

Las siguientes son las «Directrices y declaración del fabricante» requeridas por CEI 60601-1-2:2014 Ed.4.0, la norma internacional pertinente en materia de perturbaciones electromagnéticas.

Este es un producto del grupo 1 y clase B conforme a EN 55011 (CISPR 11).

Esto significa que este dispositivo no genera ni usa energía de radiofrecuencia internacionalmente, en forma de radiación electromagnética, acoplamiento inductivo y/o capacitivo, para el tratamiento de materiales o con fines de inspección/análisis y que es adecuado para usarlo en establecimientos domésticos y en establecimientos directamente conectados a una red energética de baja tensión que suministra a edificios con fines de vivienda.

#### **Directrices y declaración del fabricante: emisiones electromagnéticas**

Este dispositivo ha sido diseñado para su uso en el entorno electromagnético especificado a continuación. El cliente o el usuario de este dispositivo deberá garantizar que se utilice en dicho entorno.

![](_page_59_Picture_550.jpeg)

### **AADVERTENCIA**

- *• El ámbito de uso de este dispositivo es un entorno sanitario profesional.*
- *• Este dispositivo requiere unas precauciones especiales en relación con las perturbaciones electromagnéticas y debe ser instalado y puesto en funcionamiento de acuerdo con la información sobre perturbaciones electromagnéticas incluida en la DOCUMENTACIÓN ADJUNTA.*
- *• El uso de piezas distintas a las suministradas o especificadas por J. MORITA MFG. CORP. podría causar un incremento de las emisiones electromagnéticas o una disminución de la inmunidad electromagnética de este dispositivo y producir un funcionamiento inadecuado.*
- *• No utilice este dispositivo pegado o apilado con otro.*

Si lo tiene que pegar o apilar, antes de utilizarlo observe si este equipo o el otro funcionan adecuadamente.

*• Los equipos portátiles y móviles de comunicación por radiofrecuencia (incluidos los periféricos como los cables de antena y antenas externas) deben usarse al menos a 30 cm de distancia de cualquier parte del XDP1, incluidos los cables especificados por el fabricante.*

#### **Directrices y declaración del fabricante: inmunidad electromagnética**

Este dispositivo ha sido diseñado para su uso en el entorno electromagnético especificado a continuación. El cliente o el usuario de este dispositivo deberá garantizar que se utilice en dicho entorno.

![](_page_60_Picture_874.jpeg)

NOTA 2: r.m.s.: root mean square (media cuadrática)

\*1 : No aplicable porque no se conecta directamente a un cable exterior.

#### **Directrices y declaración del fabricante: inmunidad electromagnética**

Este dispositivo ha sido diseñado para su uso en el entorno electromagnético especificado a continuación. El cliente o el usuario de este dispositivo deberá garantizar que se utilice en dicho entorno.

![](_page_61_Picture_944.jpeg)

NOTA 2: Es posible que estas directrices no resulten aplicables en todas las situaciones. La propagación electromagnética se ve

afectada por la absorción y la reflexión de las estructuras, los objetos y las personas.

(a) Las intensidades de campo de los transmisores fijos, como las estaciones base para teléfonos por radiofrecuencia (móviles e inalámbricos) y las radios móviles terrestres, las radios de aficionados, las emisiones de radio en AM y FM y las emisiones de televisión, no pueden calcularse de forma teórica con precisión. Para evaluar el entorno electromagnético debido a transmisores de radiofrecuencia fijos, debe realizarse un ensayo electromagnético in situ. Si la intensidad de campo medida en el lugar en que se utiliza este dispositivo supera el nivel límite de la normativa aplicable a las radiofrecuencias antes mencionado, debe comprobarse que este dispositivo funcione correctamente. Si se observa un funcionamiento anómalo, puede ser necesario adoptar medidas adicionales (por ejemplo, cambiar la orientación o el emplazamiento de este dispositivo).

(b) En el rango de frecuencia de 150 kHz a 80 MHz, las intensidades de campo deben ser inferiores a 3 V/m.

(c) Las bandas ISM (área industrial, científica y médica) entre 0,15 MHz y 80 MHz son de 6,765 MHz a 6,795 MHz; 13,553 MHz a 13,567 MHz; 26,957 MHz a 27,283 MHz; y 40,66 MHz a 40,70 MHz.

### **Funcionamiento esencial**

- No se emite radiación si no se activa el botón de emisión.
- Se corta la radiación cuando se suelta el botón de emisión.
- Sin movimiento inesperado del equipo.

#### NOTA:

Si el funcionamiento esencial se pierde o se ve afectado a causa de perturbaciones electromagnéticas, se podría producir un movimiento inesperado sin ninguna utilización activa o la emisión de rayos X no terminaría soltando el botón o la tecla de emisión, ni se irradiarían rayos X sin un funcionamiento activo del botón de emisión.

### **Diagnostic and Imaging Equipment**

**Treatment Units** 

Handpieces and Instruments

**Endodontic Systems** 

**Laser Equipment** 

**Laboratory Devices** 

**Educational and Training Systems** 

**Auxiliaries** 

![](_page_63_Picture_8.jpeg)

#### Development and Manufacturing J. MORITA MFG. CORP.

680 Higashihama Minami-cho, Fushimi-ku, Kyoto 612-8533, Japan T +81. (0) 75. 611 2141, F +81. (0) 75. 622 4595

**Morita Global Website** www.morita.com

#### Distribution

**J. MORITA CORP.** 3-33-18 Tarumi-cho, Suita-shi, Osaka 564-8650, Japan T +81 (0)6 6380 1521, F +81 (0)6 6380 0585

J. MORITA USA, INC. 9 Mason, Irvine CA 92618, USA T +1.949.5819600, F +1.949.5818811

**J. MORITA EUROPE GMBH** Justus-von-Liebig-Strasse 27b, 63128 Dietzenbach, Germany T +49. (0)6074. 836 0, F +49. (0)6074. 836 299

#### MORITA DENTAL ASIA PTE. LTD.

150 Kampong Ampat #06-01A KA Centre, Singapore 368324 T +65. 6779. 4795, F +65. 6777. 2279

#### J. MORITA CORP. AUSTRALIA & NEW ZEALAND

Suite 2.05, 247 Coward Street, Mascot NSW 2020, Australia T +61. (0)2. 9667 3555, F +61. (0)2. 9667 3577

#### **J. MORITA CORP. MIDDLE EAST**

4 Tag Al Roasaa, Apartment 902, Saba Pacha 21311 Alexandria, Egypt T +20. (0)3. 58 222 94, F +20. (0)3. 58 222 96

#### **J. MORITA CORP. INDIA**

Filix Office No.908, L.B.S. Marg, Opp. Asian Paints, Bhandup (West), Mumbai 400078, India T +91-82-8666-7482

#### **J. MORITA MFG. CORP INDONESIA**

28F, DBS Bank Tower, Jl. Prof. Dr. Satrio Kav. 3-5, Jakarta 12940, Indonesia T+62-21-2988-8332, F+62-21-2988-8201

#### SIAMDENT CO., LTD.

71/10 Moo 5 T. Tharkham A. Bangpakong Chachuengsao 24130 Thailand T +66 (0) 3857 3042, F +66 (0) 3857 3043 www.siamdent.com

EU Authorized Representative under the European Directive 93/42/EEC **Medical Technology Promedt Consulting GmbH** 

EC REP Ernst-Heckel-Straße 7, 66386 St. Ingbert, Germany T +49. 6894 581020, F +49. 6894 581021 The authority granted to the authorized representative, Medical Technology Promedt Consulting GmbH, by J. MORITA MFG. CORP is solely limited to the work of the authorized representative with the requirements of the European Directive 93/42/EEC for product registration and incident report.